## 課程資料查詢

一、進入選課系統。

二、左方選單點選「查詢」-「教務資訊查詢」-「<mark>課程資料查詢</mark>」。

三、「學制」選擇「<mark>所有學制</mark>」,「科系」選擇「<mark>所有科系</mark>」。

四、在「科目」欄位輸入<mark>課程名稱</mark>,再按查詢,即可查詢開課資料。

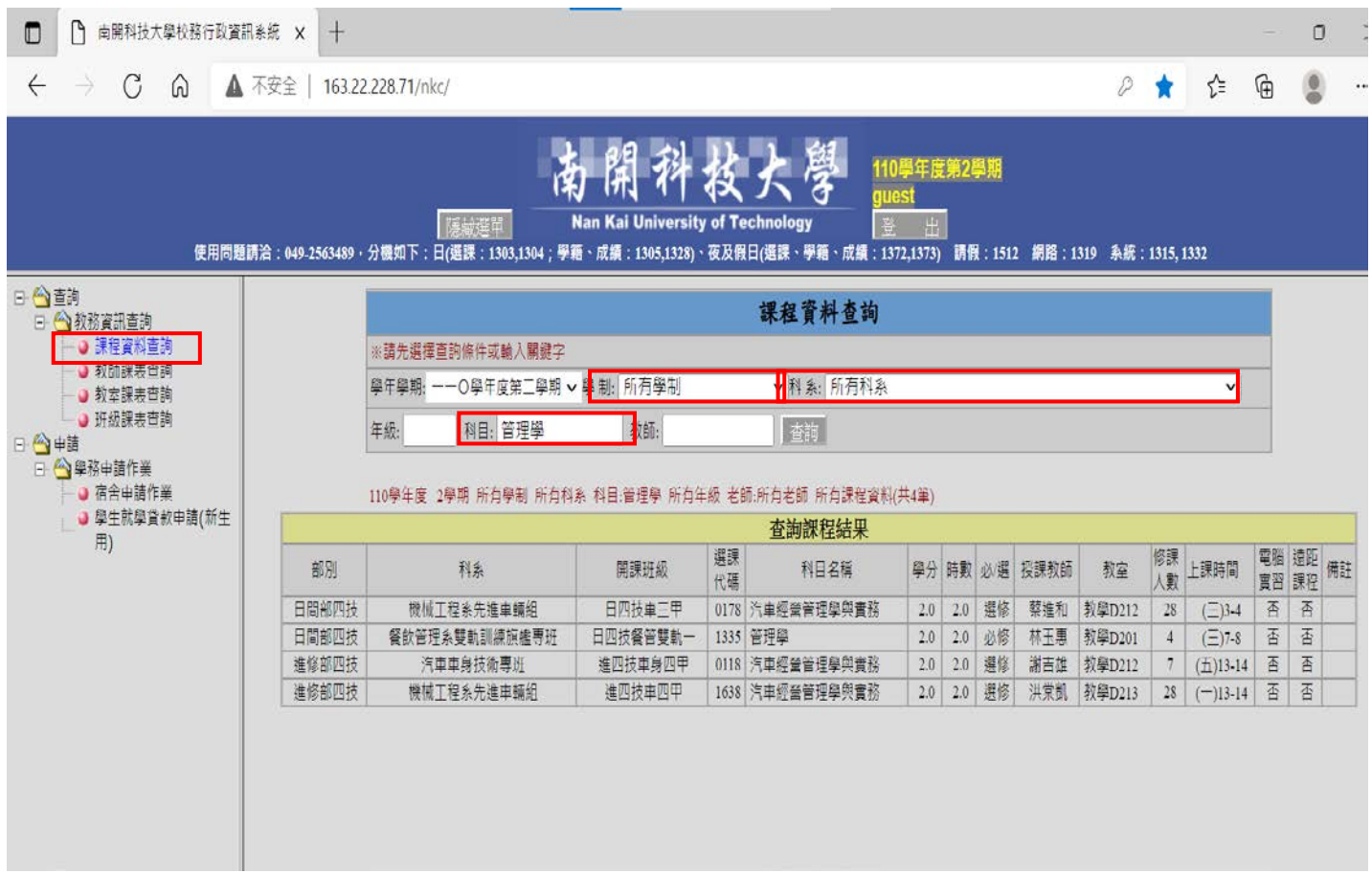